**Yearbook Telecommunications 2023, vol. 10, p. 01-13**

eISSN 2534-854X <https://telecommunications.nbu.bg/bg/godishnik-telekomunikacii>

**DOI:** <https://doi.org/10.33919/YTelecomm.23.10.1>

# **ТЕХНИКИ ЗА ИНТЕГРАЦИЯ В ЦИФРОВОТО ВИДЕО ПРОИЗВОДСТВО**

#### **Йоана Иванова**

# **INTEGRATION TECHNIQUES IN DIGITAL VIDEO PRODUCTION**

#### **Yoana Ivanova**

**Резюме:** Целта на разработката е да представи основни техники за цифрова интеграция, които се прилагат в телевизионната и филмовата индустрия за създаване на краен продукт, който да отговаря на съвременните критерии за качество. Акцентира се върху приложни методи за създаване на видео съдържание с различно предназначение, както и върху основните компоненти на технологичното оборудване на професионално телевизионно студио. Научноприложният принос се изразява в сравнителен анализ на софтуерни продукти за видео обработка (Adobe Premiere Pro и Openshot Video Editor), който е подкрепен с алгоритми от стъпки за изпълнение на основни техники за интеграция в цифровото видео производство. Направените изводи относно характеристиките, възможностите и предимствата на избраните продукти имат за цел да подпомогнат обучаемите в процеса на усвояването им и тяхното ефективно използване за реализация на творчески проекти.

**Ключови думи:** видео производство, продуктово видео, видеография, компютърна графика, стереопсис, ChromaKey, зелен екран

**Abstract:** The aim of this paper is to present basic digital integration techniques that are applied in the television and film industry to create a final product that meets modern quality criteria. Emphasis is placed on applied methods of creating video content for various purposes, as well as on the main components of the technological equipment of a professional television studio. The scientific-applied contribution is expressed in a comparative analysis of software products for video processing (Adobe Premiere Pro and Openshot Video Editor), which is supported by step-by-step algorithms for the implementation of basic integration techniques in digital video production. The conclusions made regarding the characteristics, possibilities and advantages of the selected products are intended to support the interns in the process of their assimilation and effective use for the realization of creative projects.

**Keywords:** video production, product video, videography, computer graphics, stereopsis, ChromaKey, green screen

#### **1. ВЪВЕДЕНИЕ**

По своята същност видеографията представлява технологичен процес на заснемане на видео или движещи се изображения с използване на технически средства, като в същото време съчетава креативни концепции, онагледени чрез изразните средства на видео-изкуството. От своя страна видео-изкуството се формира като нов дял в сферата на изкуството през 20 век с появата и развитието на видеотехниката, когато Нам Джун Пайк, реализира първите си филми с видеокамера (1960-те години). Необходимо е да се прави разграничение между видеографията и кинематографията, тъй като видеографията не е свързана със създаване на видео за целите на киното, което може да бъде определено като филмово съдържание [1].

Проучванията показват, че представянето на продукти чрез използване на видео съдържание е предпочитано от потребителите поради използването на мултимедия за постигане на цялостно възприятие чрез графична визуализация, аудио, текст и

интерактивност. Методи за създаване на видео могат да се обединят в няколко групи в зависимост от средствата за реализация - чрез рендериране на анимация в специализиран софтуер; чрез заснемане с помощта на видео камера в специализирани студиа или в естествена среда и последваща софтуерна видео обработка; чрез използване на различни софтуерни продукти за създаване на видео (стереоскопично и холографско).

Изграждането на реалистичен 3D дизайн за виртуални среди е един от етапите в процеса на създаване на продуктово видео в съвременните условия. Богатият инструментариум на професионалните продукти за 3D моделиране на реални обекти и тяхното анимиране дава възможност за изграждане на виртуална реалност с високо ниво на реализъм при визуализация на сцени от физическата реалност, в които хармонично се преплитат 3D компютърна графика, анимация и видео. Би могло да се каже, че виртуалната реалност е една от основните сфери на приложение на интерактивната мултимедия, която дава възможност на потребителя да управлява информационните потоци със своите решения.

В **Раздел 2** на разработката са разгледани процеси на създаване на видео съдържание. Възможностите за технологично оборудване на телевизионно и радио-телевизионно студио са представени в **Раздел 3.** Технологията зелен екран **ChromaKey** e обяснена в **Раздел 4,** където е направен сравнителен анализ на два софтуерни продукта за практическата й реализация.

### **2. ПРОЦЕСИ НА СЪЗДАВАНЕ НА ВИДЕО СЪДЪРЖАНИЕ**

Схемата на Фигура 1 онагледяват цялостния процес на създаване на видео продукция като последователност от отделни етапи и технологичните процеси, които се извършват на всеки от тях.

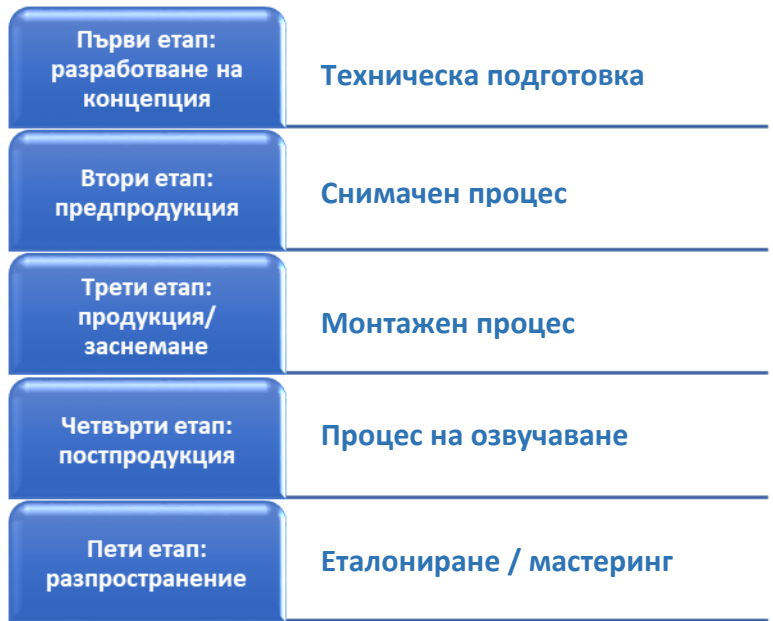

Фиг. 1. Основни етапи и технологични процеси при създаване на видео продукция

Завършен, монтиран и одобрен видеопродукт се получава на последния етап. Той може да включва:

- *корпоративно видео;*
- *продуктово видео;*
- *анимирано видео;*
- *филм.*

**Yearbook Telecommunications 2023, vol. 10, p. 01-13**

eISSN 2534-854X <https://telecommunications.nbu.bg/bg/godishnik-telekomunikacii>

**DOI:** <https://doi.org/10.33919/YTelecomm.23.10.1>

Компонентите на мултимедийния видео файл са изброени, както следва:

 *контейнер (AVI и Quicktime MOV, MPEG)* - файл за идентифициране на различни видове данни: видео и аудио потоци; субтитри; информация за данни и метаданни (тагове); информация за синхронизация с цел всичко да работи едновременно.

 *кодек* – софтуер за кодиране и декодиране на видео сигнал или още метод за кодиране и декодиране на видео и аудио сигнал в контейнера. Например "*протоколът H.323 дефинира гласови кодеци"*, докато "видео кодеците са *H.261 и H.263"* и се използват за "компресиране и декомпресиране на медийни потоци" [2].

 *видео и аудио сигнал –* характеристиките на видео сигналите са представени в Таблица 1.

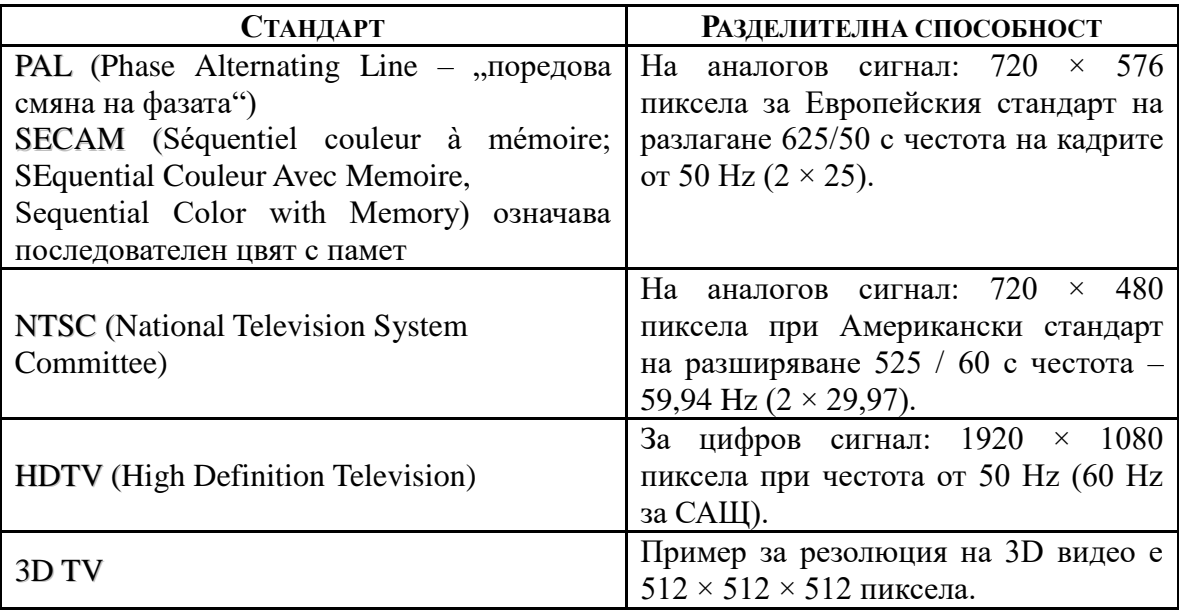

Таблица 1. Характеристики на видео сигналите

В телевизионните системи форматът на дисплея е основна характеристика на видео сигналите. В съвременните кинематографични системи съотношението на страните на екрана е 1,85:1, а в телевизионните - 16:9 (1,78:1)*.* Друга тяхна характеристика е скоростта, като е известно, че минималната скорост, с която човек възприема изображението гладко, е 16 кадъра в секунда, но в действителност това число е индивидуално за всеки човек. В съвременната кинематография тази скорост е 24 fps, а в телевизията - 25 fps (PAL/ SECAM) и 30 fps (NTSC).

Различават се два вида управление на ширината на потока във видеокодеците: *постоянен битрейт* (англ. constant bit rate, CBR); *променлив битрейт* (англ. variable bit rate, VBR) - концепцията на VBR е да съхрани максимално качеството на видеото, докато намалява сумарно обемът на предавания видео поток в момента. "*При сцени с много и бързи движения на картината ширината на видео потока расте, а на забавените сцени, където картината се променя бавно, намалява".*

Честотата на видео сигналите e броят на неподвижните изображения, които се появяват едно след друго в рамките на една секунда, за да създадат движение на обектите на екрана. Горната гранична честота на трептенията, възприемана от човешкия мозък, е индивидуална за всеки, зависи от условията на наблюдение и има средна стойност 39 – 42 Hz. Съществуват свръхскоростни камери, при които фотографският филм е неподвижно

закрепен по вътрешната повърхност на барабан, а изображенията се получават от въртяща се призма. "*Честота на снимане на професионалните камери е 120 Hz, на специализираните – 1000 Hz, а на свръхскоростните – няколко милиона кадъра в секунда".*

*"При някои типове видео се използва масив от информация вместо кадри за изменението във времето на сигнала от всеки датчик (пиксел). Светлочувствителен сензор предава с висока честота своето моментно състояние, което се записва на носител. При възпроизвеждането също няма кадри – на екрана пикселите менят своя цвят в съответствие със записаните данни. За визуализация на видеото е необходим специален монитор" [3].*

Алгоритмизацията на процеса на видео производство е представена на Фигура 2.

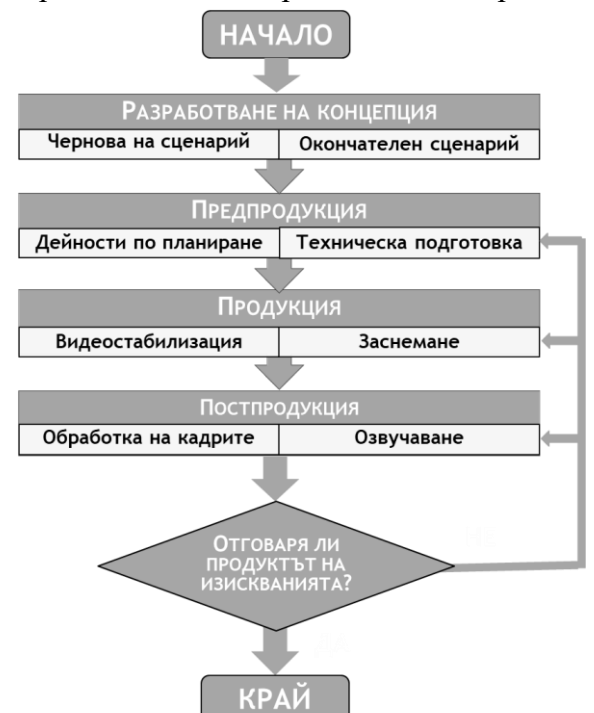

Фиг. 2. Алгоритмизация на процеса на видео производство

На Фигура 3 е показана примерна класификация на типовете видео съдържание, което може да бъде достъпно в интернет пространството.

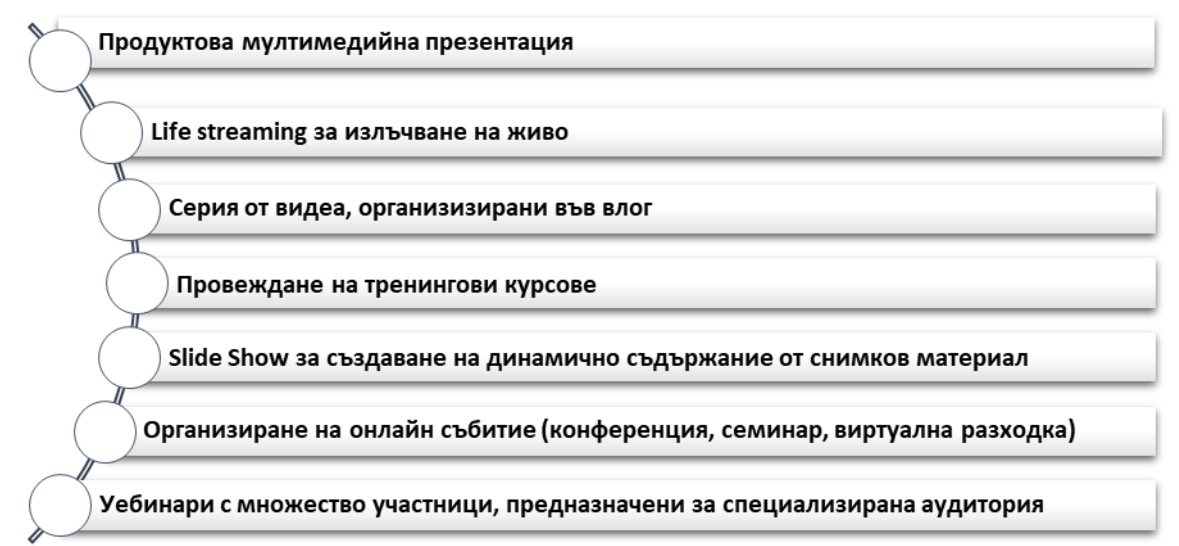

Фиг. 3. Примерна класификация на типовете видео съдържание в Интернет

**Yearbook Telecommunications 2023, vol. 10, p. 01-13**

eISSN 2534-854X <https://telecommunications.nbu.bg/bg/godishnik-telekomunikacii>

**DOI:** <https://doi.org/10.33919/YTelecomm.23.10.1>

Независимо към кой от изброените типове се отнася дадено продуктово видео, непосредствено преди неговото възпроизвеждане, то може да бъде конвертирано в стереоскопично, ако предварително не е заснето като такова с помощта на специализирани средства (стереоскопични камери). На Фигура 4 е показан алгоритъм за създаване на видео, което впоследствие да бъде конвертирано в стереоскопично и възпроизведено на екран чрез специализирани технически средства за визуализация.

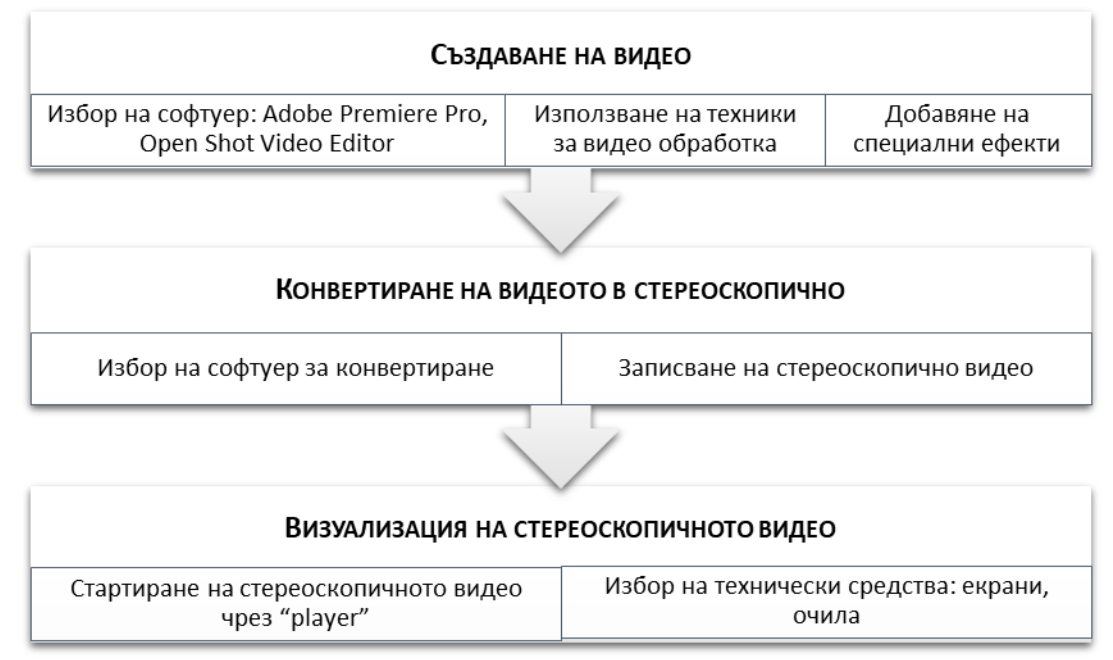

Фиг. 4. Алгоритъм за създаване и визуализация на стереоскопично видео

В съвременните 3D системи за визуализация стереопсисът (стереоскопия) и автостереоскопията се използват за постигане на ефект на дълбочина в сцените чрез възпроизвеждане на бинокулярното зрение (binocular vision от лат. *bini* – double, *oculus* – eye), т.е. свойството на човешкия мозък да съпоставя изображенията от лявото и дясното око, които виждат под различен ъгъл. Зрителните оси се пресичат в точката на разглеждания предмет. За разлика от стереопсиса, който се реализира чрез специални LCD (Liquid Crystal Display) екрани и очила, автостереоскопията се реализира чрез иновативни холографски техники, които дават възможност за визуализация на множество изгледи.

# **3. ТЕХНОЛОГИЧНО ОБОРУДВАНЕ НА ПРОФЕСИОНАЛНИ СТУДИА**

Специализираните снимачни студиа за занесмане на видео или филмова продукция се класифицират, както следва:

- *телевизионно студио* специализирано инсталационно помещение, в което се реализира снимачен процес или се излъчва телевизия на живо. След запис на видеокасета или SSD (Solid State Drive) необработените кадри се използват на етапа " постпродукция". В радио-телевизионните студиа се реализира и радиоизлъчване.
- *филмово студио* специализирано помещение, което е собственост на развлекателна или филмова компания. В него се инсталират съоръжения за заснемане на филмови продукции.

Изграждането на телевизионно студио се извършва на следните етапи [4]:

 *проектиране –* в Таблица 2 е систематизирано ресурсното осигуряване на телевизионно студио, като устройствата и оборудаването на контролната зала и мрежа са представени в отделна колона;

*автоматизация;*

 *излъчване –* съществуват различни критерии за класификация на видовете телевизия, сред които са: статут (обществена и частна), начин на разпространение (Фигура 5), тип на излъчвания сигнал (аналогова и цифрова), разделителна способност (със стандартна резолюция и HDTV), обхват на телевизионното разпръскване (национална, локална, регионална), тематиката на предаванията (политематични и специализирани) и др. [5, 6].

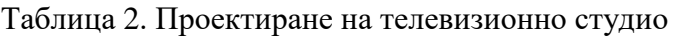

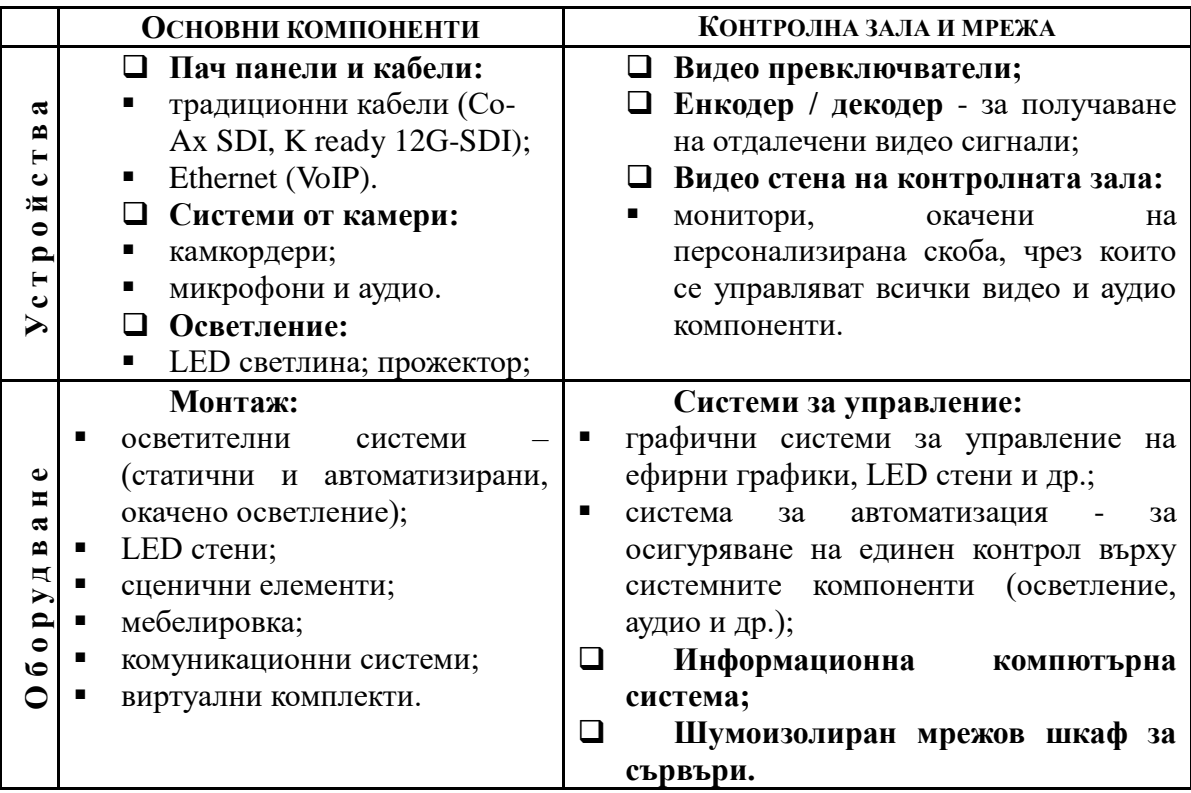

Техническото оборудване на радио-телевизионно студио трябва да надгражда гореизложената концепция със следните основни компоненти:

- *технически оперативен център;*
- *студийна система за ефирното студио;*
- *звукова част: източник на звукова част;*
- *телефони, компютърно оборудване, ефирно оборудеване, системен и приложен софтуер, светлинна сигнализация, монтажно оборудване;*
- *студийна система за продукционно студио: звукова част, компютърно оборудване, монтажно оборудване;*
- *телевизионна система: видео част, компютърно оборудване; монтажно оборудване;*
- *продукционно студио: видео част, светлинна сигнализация, монтажно и компютърно оборудване, комутатори LAN;*
- *ефирно оборудване – предаватели (FM, интернет предавател), оборудване за външни репортажи, монтаж и настройка.*

**Yearbook Telecommunications 2023, vol. 10, p. 01-13**

eISSN 2534-854X <https://telecommunications.nbu.bg/bg/godishnik-telekomunikacii>

**DOI:** <https://doi.org/10.33919/YTelecomm.23.10.1>

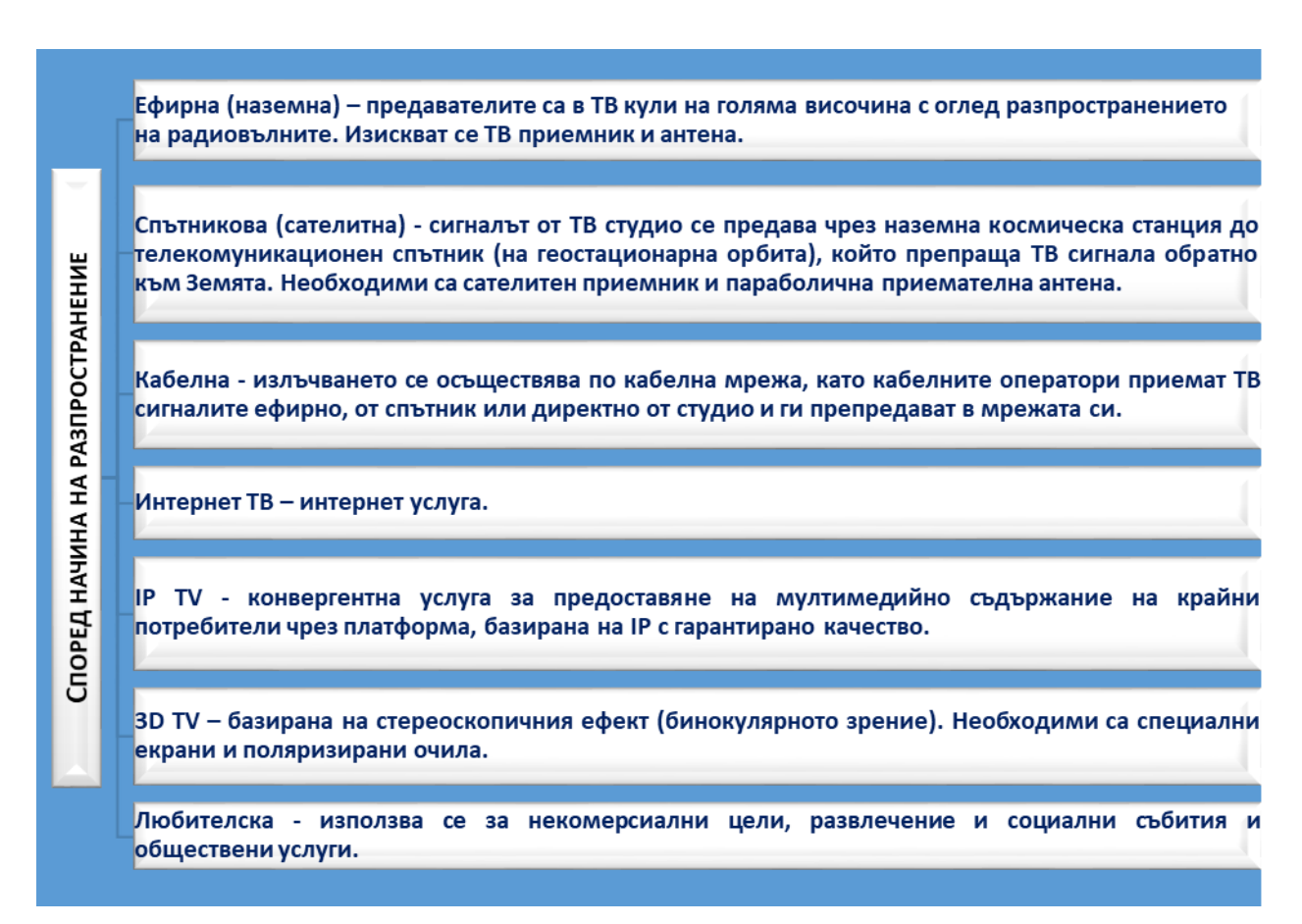

Фиг. 5. Kласификация на видовете телевизия

Модерните телевизионни студия разполагат със собствена DVB-T (Digital Video Broadcasting-Terrestrial) система за осигуряване на високо качеството на картината и звука. Това е стандарт, сертифициран и публикуван от Европейския институт за стандартизация в далекосъобщенията, за наземно излъчване на цифрово видео, който позволява едновременното излъчване на пакет (мултиплекс) от 8 MPEG-4 телевизионни програми на един канал [7, 8]. Съществуват специализирани *"бази данни за сравнение на спектър и честотен план"*, които предоставят полезна информация относно радиозапис на наземни радио услуги (TERRASYS), DTV (Digital TV) международно цифрово телевизионно излъчване (RRC-06) и др. [9].

DVB е базиран е на MPEG-2 транспортен поток, в който данните се предават в пакети с фиксиран размер (188 байта). В практиката се прилага метод за включване на IP над MPEG-2/ DVB поток чрез капсулиране, при който IP-фрагментите са директно пакетирани в полезен товар. Най-разпространеният IP над DVB протокол за капсулиране е MPE – Multi-Protocol Encapsulation, чрез който един IP пакет се капсулира в отделна MPEG-2 част независимо от размера си. Протоколът за поточно предаване на данни за капсулиране използва "PES" (Program Elementary Stream) капсулиране на IP пакети или фрагменти [10].

Инсталацията на комуникационни системи за цифрови медии изисква софтуерни и хардуерни инструменти за:

*кодиране;*

- *аудио;*
- *смесване на видео източници и добавяне на специални ефекти към тях* използват се устройства, които се наричат видеомикшери (Vision Mixer). Те могат да правят избор между няколко видео източника.
- *безлентови работни процеси (Tapeless Workflow);*
- *интеграция;*
- *съхранение;*
- *мобилни производствени решения;*
- *технически, интеграционни и отдалечени услуги.*

# **4. СРАВНИТЕЛЕН АНАЛИЗ НА СОФТУЕРНИ ПРОДУКТИ ЗА ВИДЕО ОБРАБОТКА**

Избраните от автора продукти за практическата част на разработката са професионалният софтуер за видео обработка Adobe Premiere Pro и софтуерът с отворен код Openshot Video Editor. Обосновката на избора им е, че и двата продукта разполагат с възможности за реализация на технологията зелен екран ChromaKey, добавяне на ефекти и субтитри към видеото, импортиране на 3D обекти в него и др. Технологията ChromaKey се прилага широко в киното и телевизията, тъй като дава възможност предварително заснето на зелен или син екран движещи се обекти да бъдат изрязани софтуерно от зеления фон и вградени във видео среда. Когато трябва да бъде заснета човешка фигура, която впоследствие да се изреже от фона и да се импортира във видеото, се изисква фонът зад нея да е в цвят, който не присъства в човешкото тяло, за да няма риск от нарушаване на нейната цялост. Такива цветове са зеленият и синият.

Съществуват различни софтуерни продукти с отворен код, с които обект, заснет на зелен екран, може да бъде изрязан от зелен фон. Освен избраните за сравнителния анализ софтуерни продукти, авторът е запознат с LightWorks, Open Broadcast, VSDC Free Vodeo Editor, VirtualDub и Wax. Но от изброените продукри с отворен код, Openshot Video Editor е избран поради две основни предимства:

- *предоставя указания за работа на български език, което го прави подходящ за обучаеми в програми на български език;*
- **•** отличен е с "награда за апликация с отворен код".

След добавяне на видеото на зелен екран, прилагането на ефект *Chroma Key* от *Ефекти (Effects)* става чрез плъзгането му върху видеоклипа в *Писта 1 (Track 1),* като индикация за успешното добавяне на ефекта е иконката, която се появява преди името на файла. Тя съвпада с първата буква от наименованието на самия ефект (в случая "С"). Настройките на ефекта се визуализират, когато се кликне върху иконката C с десен бутон на мишката. От менюто се избира *Properties* и настройките се появяват в отделен прозорец вляво (Фигура 6).

**Yearbook Telecommunications 2023, vol. 10, p. 01-13**

eISSN 2534-854X <https://telecommunications.nbu.bg/bg/godishnik-telekomunikacii>

**DOI:** <https://doi.org/10.33919/YTelecomm.23.10.1>

Фиг. 6. Достъпване на настройките на ефект ChromaKey в Openshot Video Editor

Следва да се направи избор на цвят от екрана с двоен клик на ляв бутон върху *Key*   $Color > Pick Screen Color > \kappa$ лик върху фона на видеото > ОК (Фигура 7). Ако след тази стъпка около заснетия обект се забелязва зелен контур, е необходимо е да се отиде в самото начало на видеото и да се избере *Fuzz: 180*. 10. Ако след първото добавяне на ефекта, все още се наблюдава зелен контур, Chroma Key се прилага втори път, като този път се избира по-тъмен нюанс на зеления цвят и друга стойност на Fuzz между 50 и 100. Тази стъпка може да се изпълни толкова пъти, колкото е необходимо до постигане на желания краен резултат, който до голяма степен зависи от качеството на видеото и индивидуалните умения на обучаемите.

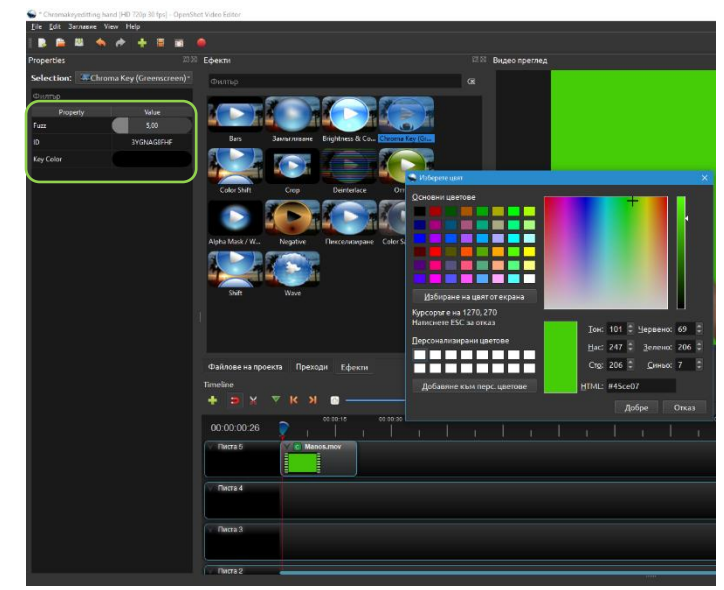

Фиг. 7. Изрязване на обект от зелен фон в Openshot Video Editor

#### **ТЕХНИКИ ЗА ИНТЕГРАЦИЯ В ЦИФРОВОТО ВИДЕО ПРОИЗВОДСТВО**

#### **ЙОАНА ИВАНОВА**

Следва аналогичните стъпки да бъдат изпълнени в Adobe Premiere Pro, който се отличава с по-висока сложност в сравнение с Openshot Video Editor. На Фигура 8 се вижда, че фоновото анимационно видео и видеото на зелен екран [11] са добавени в първия прозорец чрез *File > Import* и поставени с плъзгане съответно в track V1 и V2, така че да се насложат едно над друго. За да има възможност за редактиране на видеото, трябва да се кликне два пъти върху него с ляв бутон на мишката. В *Source > Effect Controls* отново се кликва върху видеото, за да станат видими настройките *Motion, Rotation* и т.н.

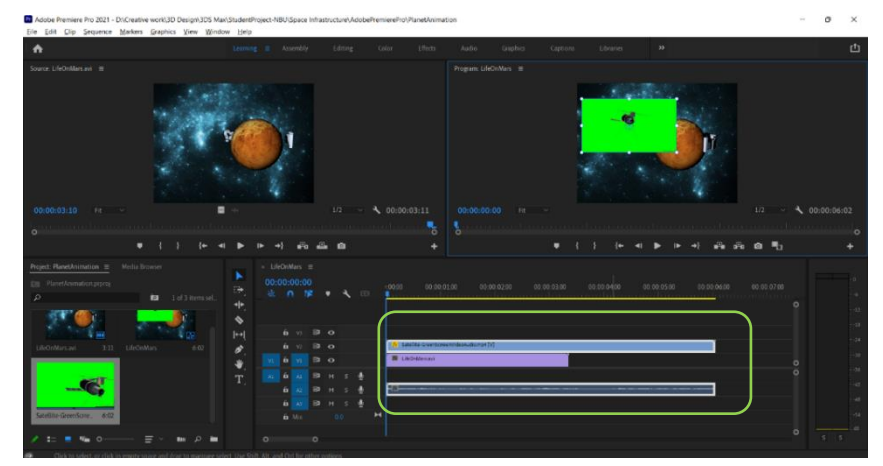

Фиг. 8. Импортиране на мултимедийни файлове в Adobe Premiere Pro

Позициониране и преоразмеряване на видеото със сателита се прави чрез *Position* и *Scale*. Следващата стъпка е аналогична на тази в Openshot Video Editor - за да се отстрани зеленият фон на видеото, се избира *Effects* и от панела вдясно – *Video Effects > Keying > Ultra Key*, който трябва с плъзгане да се постави върху видеото със зелен екран. *Ultra Key* се визуализира в левия панел в *Editting > Effect Controls*. Кликва се на правоъгълничето срещу *Key Color* и с помощта на пипетката се "взема проба" от зеления фон на самото видео чрез кликване (Фигура 9) и се натиска бутона ОК, за да бъде премахнат зеленият фон.

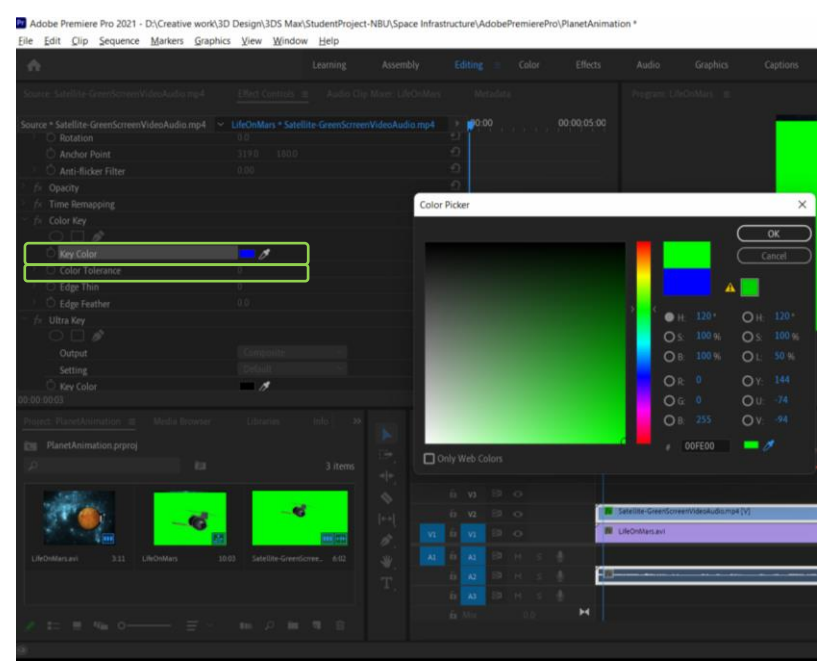

Фиг. 9. Изрязване на обект от зелен фон в Adobe Premiere Pro

**Yearbook Telecommunications 2023, vol. 10, p. 01-13**

eISSN 2534-854X <https://telecommunications.nbu.bg/bg/godishnik-telekomunikacii>

**DOI:** <https://doi.org/10.33919/YTelecomm.23.10.1>

За по-добър резултат може да се променя стойността на Color Tolerance, като в случая е 200, но крайният резултат до голяма степен зависи от резолюцията на видеото. Видео файлът следва да се запише в подходящ мултимедиен формат от *File > Export > Media* (Фигура 10).

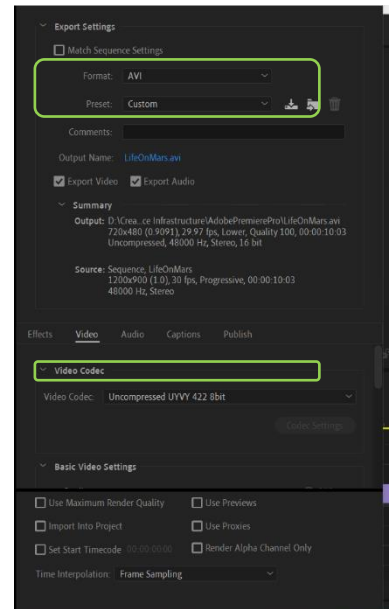

Фиг. 10. Запис на видео файла във формат AVI.

Важно е да се обърне внимание на настройките в прозореца Export Settings: *Video Codec* задължително трябва да бъде *Uncompressed.* Резолюцията трябва да бъде минимум 800 x 600 пиксела, но е препоръчително да бъде същата като на авторското анимационно видео (3D сцената, създадена в 3DS Max).

В заключение може да се направи извод, че създадените визуализации са напълно равностойни от гледна точка на качество съобразно конкретната задача, свързана с използване на технологията Chroma Key.

### **5. ЗАКЛЮЧЕНИЕ**

Съвременните техники за интеграция в цифровото видео производство са само един от много примери, които могат да бъдат дадени по отношение на технологичната еволюция. Поради своите предимства съвременните мултимедийни продукти спомагат за повишаване качеството на образование във всички сфери. Интерактивните мултимедийни приложения предоставят практически неограничени възможности на потребителите при извършване на редица дейности, свързани предимно с обучение. Пример за това са компютърно-подпомаганите учения за целите на сигурността, реализирани в симулационни тренажори под формата на симулационни игри и ситуационни сценарии, в които информационните и комуникационните технологии се прилагат съвместно.

Тенденциите за развитие са свързани с холографските симулации, които биха спомогнали за изучаване на редица процеси, както и с холографските 3D видеокомуникации [12], които са надграждане над вече съществуващите канали с холографско съдържание, съдържащи холографски видео клипове [13], създадени софтуерно с помощта на Adobe Premiere Pro и други аналогични продукти (например Camtasia Studio).

### **ИЗПОЛЗВАНИ ИЗТОЧНИЦИ (REFERENCES)**

- [1] Видеоизкуство. *Уикипедия: свободната енциклопедия* [онлайн]. [прегледан 08.05.2024]. Достъпен на:<https://bg.wikipedia.org/wiki/Видеоизкуство> [Videoizkustvo. *Uikipedia: svobodnata entsiklopedia* [onlayn]. [pregledan 08.05.2024]. Dostapen na: https://bg.wikipedia.org/wiki/Videoizkustvo]
- [2] ПАСАРЕЛСКИ, Росен и Вергиния ТОДОРОВА. Aнализ на протоколите и техниките за пренос на глас чрез интернет протокол. *Гoдишниk Тeлekoмyниkaции* [онлайн]. 2019, Т. 6, с. 105-113 [прегледан 08.05.2024]. ISSN 2534-854Х. Достъпен на: [https://telecommunications.nbu.bg/bg/godishnik](https://telecommunications.nbu.bg/bg/godishnik-telekomunikacii-broeve/godishnik-telekomunikacii-2019-g-tom-6)[telekomunikacii-broeve/godishnik-telekomunikacii-2019-g-tom-6](https://telecommunications.nbu.bg/bg/godishnik-telekomunikacii-broeve/godishnik-telekomunikacii-2019-g-tom-6) [PASARELSKI, Rosen i Verginia TODOROVA. Analiz na protokolite i tehnikite za prenos na glas chrez internet protokol. Godishnik Telekomynikatsii [onlayn]. 2019, T. 6, s. 105-113 [pregledan 08.05.2024]. ISSN 2534-854H. Dostapen na: [https://telecommunications.nbu.bg/bg/godishnik-telekomunikacii-broeve/godishnik-telekomunikacii-2019](https://telecommunications.nbu.bg/bg/godishnik-telekomunikacii-broeve/godishnik-telekomunikacii-2019-g-tom-6) [g-tom-6\]](https://telecommunications.nbu.bg/bg/godishnik-telekomunikacii-broeve/godishnik-telekomunikacii-2019-g-tom-6)
- [3] Видео файл формат. *Уикипедия: свободната енциклопедия* [онлайн]. [прегледан 08.05.2024]. Достъпен на:<https://bg.wikipedia.org/wiki/Видеo-файл-формат>[Video fayl format. *Uikipedia: svobodnata entsiklopedia* [onlayn]. [pregledan 08.05.2024]. Dostapen na: https://bg.wikipedia.org/wiki/Video-fayl-format]
- [4] Building A Television Studio: Design, Automate, Broadcast. *KeyCode* [online]. 2021 [viewed 08.05.2024]. Available from: [https://www.keycodemedia.com/2021/07/07/building-a-television-studio-design-automate](https://www.keycodemedia.com/2021/07/07/building-a-television-studio-design-automate-broadcast-2021/)[broadcast-2021/](https://www.keycodemedia.com/2021/07/07/building-a-television-studio-design-automate-broadcast-2021/)
- [5] Телевизия. *Уикипедия: свободната енциклопедия* [онлайн]. [прегледан 08.05.2024]. Достъпен на: [https://bg.wikipedia.org/wiki/Телевизия#Видове\\_телевизия](https://bg.wikipedia.org/wiki/Телевизия#Видове_телевизия) [Televizia. *Uikipedia: svobodnata entsiklopedia* [onlayn]. [pregledan 08.05.2024]. Dostapen na: https://bg.wikipedia.org/wiki/Televizia#Vidove\_televizia]
- [6] Закон за радиото и телевизията, чл. 4, ал. 2, 1999. *Lex.bg* [онлайн]. [прегледан 08.05.2024]. Достъпен на:<https://lex.bg/laws/ldoc/2134447616> [Zakon za radioto i televiziyata, chl. 4, al. 2, 1999. *Lex.bg* [onlayn]. [pregledan 08.05.2024]. Dostapen na: https://lex.bg/laws/ldoc/2134447616]
- [7] DVB-T. *Уикипедия: свободната енциклопедия* [онлайн]. [прегледан 08.05.2024]. Достъпен на: https://bg.wikipedia.org/wiki/DVB-T [DVB-T. *Uikipedia: svobodnata entsiklopedia* [onlayn]. [pregledan 08.05.2024]. Dostapen na: https://bg.wikipedia.org/wiki/DVB-T]
- [8] *ETSI EN 300 744 - Digital Video Broadcasting (DVB): Framing structure, channel coding and modulation for digital terrestrial television*. European Telecommunications Standards Institute, 2015. p. 66.
- [9] PETROV, Georgi, Anushka STANCHEVA and Vasil KADREV. Specialized Databases for Spectrum Management Research, Analysis and Forecasting of the Effects of Working Electromagnetic Fields. *Yearbook Telecommunications* [online]. 2014, vol. 1, pp. 87-96 [viewed 08.05.2024]. Available from: https://telecommunications.nbu.bg/bg/godishnik-telekomunikacii-broeve/godishnik-telekomunikacii-2014 g-tom-1
- [10]МИХАЙЛОВ, Григор. Разпространение на IPTV посредством DVB технология. *Научни трудове на Русенския университет* [онлайн]. 2011, Т.50, серия 3.2, с. 87-91 [прегледан 08.05.2024]. ISSN 2603- 4123. Достъпен на: [https://conf.uni-ruse.bg/bg/docs/cp11/3.2/3.2-15.pdf.](https://conf.uni-ruse.bg/bg/docs/cp11/3.2/3.2-15.pdf) [ MIHAYLOV, Grigor. Razprostranenie na IPTV posredstvom DVB tehnologia. *Nauchni trudove na Rusenskia universitet* [onlayn]. 2011, T.50, seria 3.2, s. 87-91 [pregledan 08.05.2024]. ISSN 2603-4123. Dostapen na: https://conf.uni-ruse.bg/bg/docs/cp11/3.2/3.2-15.pdf.]
- [11]Space Satellite Cool Green Screen Effects #2. *YouTube* [online]. [viewed 08.05.2024]. Available from: <https://www.youtube.com/watch?v=f4-p2YCCWDQ>
- [12]Холографската 3D видео комуникация става реалност.*Technews.bg* [онлайн]. 2022 [прегледан 08.05.2024]. Достъпен на:<https://technews.bg/article-147340.html> [Holografskata 3D video komunikatsia stava realnost.*Technews.bg* [onlayn]. 2022 [pregledan 08.05.2024]. Dostapen na: https://technews.bg/article-147340.html]
- [13]Vimeo представи канал с холографско видео. *Kaldata* [онлайн]. 07.11.2018 [прегледан 08.05.2024]. Достъпен на: [https://www.kaldata.com/it-новини/vimeo-представи-канал-с-холографско-видео-](https://www.kaldata.com/it-новини/vimeo-представи-канал-с-холографско-видео-297456.html)[297456.html](https://www.kaldata.com/it-новини/vimeo-представи-канал-с-холографско-видео-297456.html) [Vimeo predstavi kanal s holografsko video. *Kaldata* [onlayn]. 07.11.2018 [pregledan 08.05.2024]. Dostapen na: https://www.kaldata.com/it-novini/vimeo-predstavi-kanal-s-holografsko-video-297456.html

Информация за автора/ите:

Главен асистент д-р Йоана Атанасова Иванова, Департамент "Телекомуникации" НБУ, ул. Монтевидео 21, e-mail: yivanova@nbu.bg

Contacts:

**Yearbook Telecommunications 2023, vol. 10, p. 01-13**

eISSN 2534-854X <https://telecommunications.nbu.bg/bg/godishnik-telekomunikacii>

**DOI:** <https://doi.org/10.33919/YTelecomm.23.10.1>

Chief Assistant, Dr Yoana Atanasova Ivanova, New Bulgarian University, Department Telecommunications, Sofia, 21 Montevideo St., e-mail: yivanova@nbu.bg

Дата на постъпване на ръкописа (Date of receipt of the manuscript): 05.12.2022

Дата на приемане за публикуване (Date of adoption for publication): 30.09.2023